# Software Defined Infrastructure

Daniel Hiller & Micha Huhn

July 30, 2021

Introduction **Contributing** License DNS Querying DNS data Querying www.spotify.com Installing Bind Bibliography LDAP Recommended Preparations **Exercises** Apache Web Server **Exercises** File Cloud **Exercises** 

Introduction

**Contributing** 

# Contributing

**Found an error or have a suggestion?** Please open an issue on GitHub (github.com/dentremor/Software-Defined-Infrastrucure):

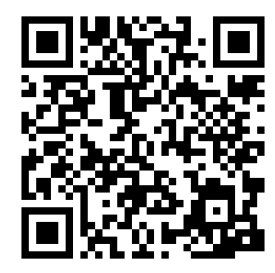

Figure 1: QR code to source repository

License

### License

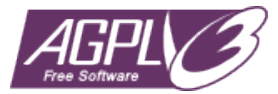

#### Figure 2: AGPL-3.0 license badge

#### Software Defined Infrastructure (c) 2021 Daniel Hiller and contributors

SPDX-License-Identifier: AGPL-3.0

DNS

Querying DNS data

Due to the absence of dig, this was installed with the following command:

\$ apt install dnsutils

### Querying www.hdm-stuttgart.de MX:

- \$ dig +nocmd hdm-stuttgart.de mx +noall +answer: hdm-stuttgart.de. 2752 IN MX 10 mx2.hdm-stuttgart.de hdm-stuttgart.de. 2752 IN MX 10 mx4.hdm-stuttgart.de hdm-stuttgart.de. 2752 IN MX 10 mx3.hdm-stuttgart.de. hdm-stuttgart.de. 2752 IN MX 10 mx1.hdm-stuttgart.de
- \$ dig +noall +answer 10 mx2.hdm-stuttgart.de.: mx2.hdm-stuttgart.de. 3197 IN A 141.62.1.23
- $$$  dig +nocmd +noall +answer  $-x$  141.62.1.23:  $23.1.62.141.in-addr.\narray. 3142 \quad IN \quad \text{PTR } mx2.hdm-stuttg:$

 $NS<sup>2</sup>$ 

\$ dig +nocmd hdm-stuttgart.de ns +noall +answer: hdm-stuttgart.de. 3590 IN NS iz-net-4.hdm-stuttgart hdm-stuttgart.de. 3590 IN NS iz-net-3.hdm-stuttgart hdm-stuttgart.de. 3590 IN NS dns1.belwue.de. hdm-stuttgart.de. 3590 IN NS iz-net-2.hdm-stuttgart.

Querying www.spotify.com

# Querying www.spotify.com

CNAME:

- \$ dig +noall +answer www.spotify.com: www.spotify.com. 230 IN CNAME edge-web-split-geo.dual edge-web-split-geo.dual-gslb.spotify.com. 80 IN A 35.18
- $$$  dig +noall +answer  $-x$  35.186.224.25: 25.224.186.35.in-addr.arpa. 120 IN PTR 25.224.186.35.

Installing Bind

# Installing Bind

With the following command we can install bind9 and bind9utils:

\$ apt install bind9 bind9utils

In /etc/bind/ we need to adjust the named.conf.options, for that we need to know the IP-address of our domain sdi3a.mi.hdm-stuttgart.de to which we want to forward. For that we can use the following command:

\$ dig +nocmd sdi3a.mi.hdm-stuttgart.de +noall +answer: sdi3a.mi.hdm-stuttgart.de. 86400 IN A 141.62.75.103

Now we can enter the IP-address in the already mentioned file.

### Configure the zone file

To register our zones (which we will create later) we need to adjust the file :named.conf.local which should look like the following:

```
//
// Do any local configuration here
//
```

```
zone "mi.hdm-stuttgart.de" {
```

```
type master;
```

```
file "/etc/bind/zones/db.forward";
```

```
allow-transfer { 141.62.75.103; };
```
};

```
zone "75.62.141.in-addr.arpa" {
```
Create cache directory

\$ mkdir -p /var/cache/bind

### Configure the created zones

In the first step we need to change our directory to

- \$ cd /etc/bind
- \$ mkdir zones

# Configure forward zone

We start to configure our forward lookup zone zones/db.forward with

\$ vim db.forward

To get the host record we need to dig sdi3a.mi.hdm-stuttgart.de.

\$ dig +noall +answer sdi3a.mi.hdm-stuttgart.de.: sdi3a.mi.hdm-stuttgart.de. 86400 IN A 141.62.75.103

With this information we can adjust our file zones/db.forward which looks like the following:

- ; db.forward
- ; Forward lookup zone

\$TTL 604800

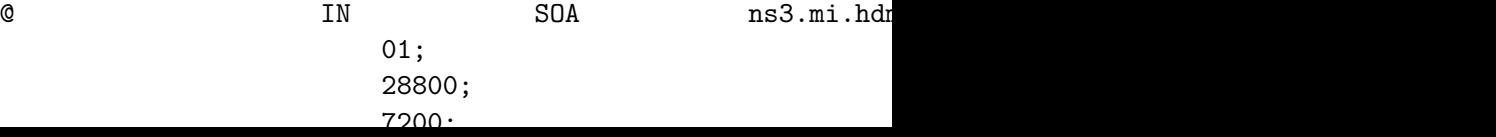

### Configure reverse zone

With the information we got from above through the dig command, we can configure our reverse zone:

- ; db.rev-local
- ; reverse lookup zone

\$TTL 604800

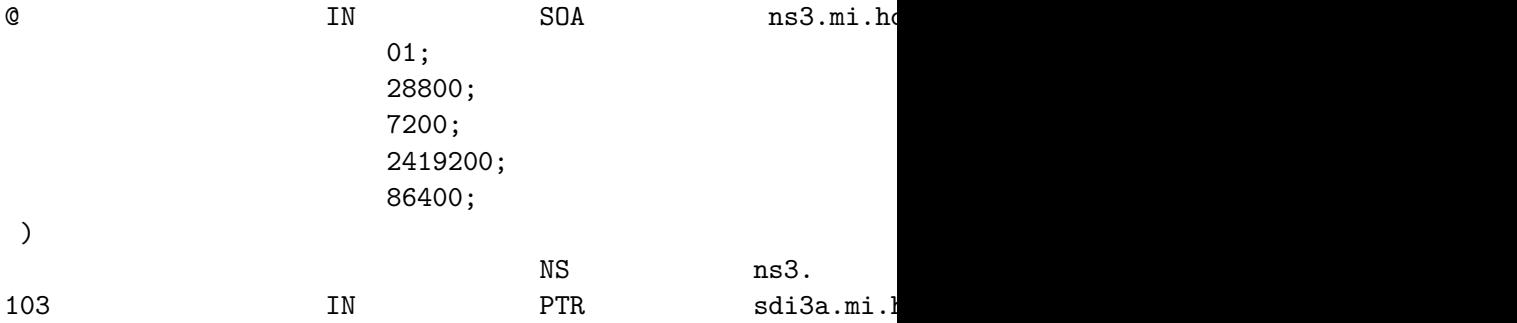

### **Forwarders**

We use the Cloudflare DNS service as a forwarder.

Add the forwarder in the file /etc/bind/named.conf.options: forwarders { 1.1.1.1 };

### Set mail exchange record

To achieve this we need to set another record in our forward zone etc/bind/zones/db.forward:

mail **IN** MX

Test the record via nslookup:

\$ nslookup manual.sdi3a.mi.hdm-stuttgart.de 141.62.75.103 Server: 141.62.75.103 Address: 141.62.75.103#53

Name: manual.sdi3a.mi.hdm-stuttgart.de Address: 141.62.75.103

\$ nslookup -type=ptr 141.62.75.103 Server: 127.0.0.53 Address: 127.0.0.53#53

103.75.62.141.in-addr.arpa name = sdi3a.mi.hdm-stuttgart.de.  $103.75.62.141.in-addr.\narray a name = dh102.sdi3a.mi.hdm-stut\n$ 

Bibliography

# LDAP

Recommended Preparations

What is the LDAP Protocol? What is the difference between the two protocols LDAP and LDAPS?

"The Lightweight Directory Access Protocol can be used for querying and modifying information from distributed directory services."

The difference between these two protocols are the encryption. LDAPS is encrypted via SSL and running on the default port 636, LDAP is encrypted or decrypted via START TLS and running on the default port 389. ("Editorial - LDAP", 2021)

What does the acronym dc in dc=somedomain,  $dc=org$ stand for?

It stands for domain component and represents the namespaces of an object (Willeke, 2019).

What is the role of LDAP ObjectClass definitions? How do they relate to LDAP schema definitions?

The ObjectClass is a LDAP Schema element AttributeType (Willeke, 2019).

Describe the relationship between LDAP entries and ObjectClass values.

Each LDAP entry in the Directory Information Tree has an ObjectClass attribute. The values of this attribute can be modified but not removed (Willeke, 2019).

Is it possible to dynamically change an entrie's structure?

No, the structure must conforms the constraint defined by the LDAP Schema (Willeke, 2019).

What does the term "bind to an LDAP" server mean? What is an "anonymous" bind?

Bind is used to authenticate clients to the directory server.

There are three elements included in the request:

- 1. LDAP protocol version
- 2. Distinguished Name (DN)
- 3. Credentials for user authentication

At an anonymous bind the above points 2. and 3. are submitted as an empty string.

(Wilson)

Do LDAP servers in general support database features like transactions, ACID semantic etc.?

"Lightweight Directory Access Protocol (LDAP) Transactions is defined in RFC 5805 and is defined as"Experimental".

As with distinct update operations, each transaction has atomic, consistency, isolation, and durability properties ACID." (Willeke, 2017)

### Explain the term "replication" in an LDAP server context.

For distribution reasons the LDAP-database can be distributed to several servers. There exists one master on which write-operations are allowed. On the others you can only pull the changes from the master (Anonym, 2019).

Why do organizations sometimes prefer LDAP data repositories rather than using relational database systems?

LDAP is very suitable in cases of high read rates and low write rates (write-once-read-many-times). Furthermore, relational databases like SQL requires a detailed knowledge about the data structure, which isn't the case when it comes to LDAP. (ZyTrax, 2019)

How is the LDIF format being organized? Explain the practical use of LDIF data when running an LDAP service.

The format is organized with objects and attributes. The LDIF data describes the directory structure which is needed for exchange ("Editorial - LDIF", 2021)

# LDAP filters

#### How do LDAP filters work?

There are several filters in LDAP with which it is possible to add criteria to an object search. (Föckeler)

#### What is the meaning of the term scope?

The LDAP search scope indicates the set of entries at or below the BaseDN that may be considered potential matches for a SearchRequest (Willeke, 2019).

How do predicate based filters connected by logical and/or/not look like?

And: (& (…K1…) (…K2…) (…K3…) (…K4…)) Or: (| (…K1…) (…K2…) (…K3…) (…K4…)) Not: (! (…K1…) (…K2…) (…K3…) (…K4…))

# OpenLDAP server software specific questions

What does the term "database backend" refer to with respect to OpenLDAP server implementation?

Backend does the actual work of storing or retrieving data in response to LDAP requests. Backend may be compiled statically into slapd, or when module support is enabled, they may be dynamically loaded (Open LDAP Foundation, 2021).

### Why is LDAP replication important?

The risk of a failure will be minimized, and the traffic load will be reduced.

# **Bibliography**

Willeke, J. (various dates). LDAP Wiki 3. May 2021, from https://ldapwiki.com/wiki

Editorial - LDAP. (2021, April 19). In Wikipedia. https://de.wikipedia.org/wiki/Lightweight\_Directory\_Access\_Protocol

Editorial - LDIF. (2021, April 19). In Wikipedia. https://de.wikipedia.org/wiki/LDAP\_Data\_Interchange\_Format

Bosswell, W. (2003, October 10). ObjectClasses queried 3. May 2021, from

https://www.informit.com/articles/article.aspx?p=101405&seqNum=7#

Wilson, N. (No datum available). The LDAP Bind Operation queried 3. May 2021, from https://ldap.com/the-ldap-bind-operation/

Anonym (2019, September 3). LDAP Wiki 3. May 2021, from https://ldapwiki.com/wiki

ZyTrax Inc. (2019, February 19). LDAP Concepts & Overview 7.

**Exercises** 

### Browse an existing LDAP Server

#### No Authentication vs. Authentication?

When you are authenticated on the LDAP-server, you can see all data which belongs to your user. When you are not authenticated, you can also see all data except the matrikelNr.

First we need to install several packages on our server:

\$ apt install slapd ldap-utils dialog

To reconfigure slapd we need to type into our console:

\$ dpkg-reconfigure slapd

DNS-Domainname: sdi3a.mi.hdm-stuttgart.de

# Populating your DIT

After adding all entries in our tree, it looks like the following:

```
version: 1
```

```
dn: dc=betrayer,dc=com
objectClass: dcObject
objectClass: organization
objectClass: top
dc: betrayer
o: betrayer.com
```

```
dn: cn=admin,dc=betrayer,dc=com
objectClass: organizationalRole
objectClass: simpleSecurityObject
cn: admin
userPassword:: e1NTSEF9UUpzZm96RVFxVTFadEhGN3VrWE96dDNZRi9l
description: LDAP administrator
```
dn**:** ou=departments,dc=betrayer,dc=com

### Testing a bind operation as a non - admin user

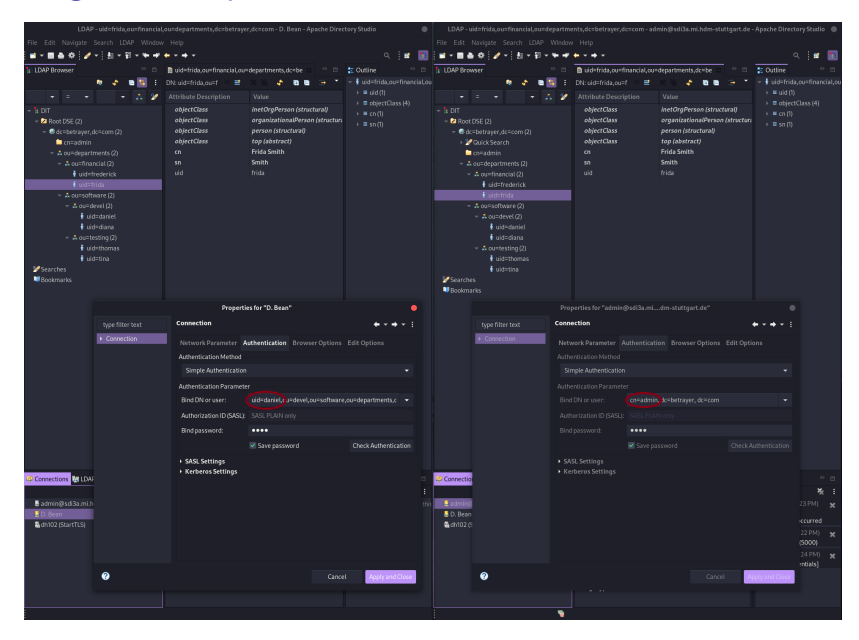

# Filter based search

All users with a uid attribute value starting with the letter "b":

 $(uid=b*)$ 

All entries with either a defined uid attribute or a ou attribute starting with the letter "d":

 $($ |(uid=d\*)(ou=d\*))

All users entries within the whole DIT having a gidNumber value of  $100$ :

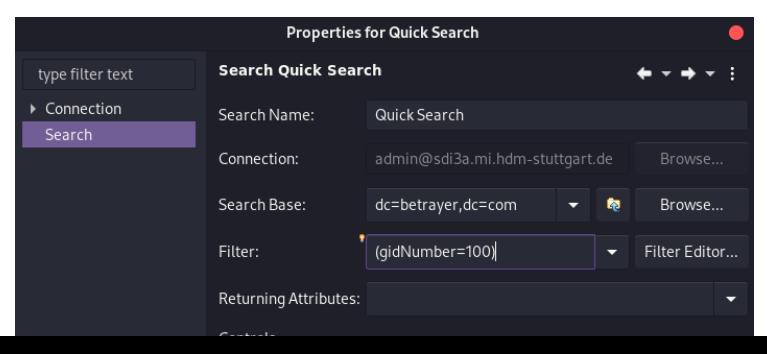

# Extending an existing entry

The entry

uid=bean, ou=devel, ou=software, ou=departments, dc=betrayer; de can be extended by the objectclass=posixAccount. Construct an LDIF file to add the attributes uidNumber, gidNumber and homeDirectory by a modify/add operation:

```
uid=bean, ou=devel, ou=software, ou=departments, dc=betraye
changetype: add
objectClass: posixAccount
uidNumber: 42
gidNumber: 1337
homeDirectory: /home/daniel
```
### Accessing LDAP data by a mail client

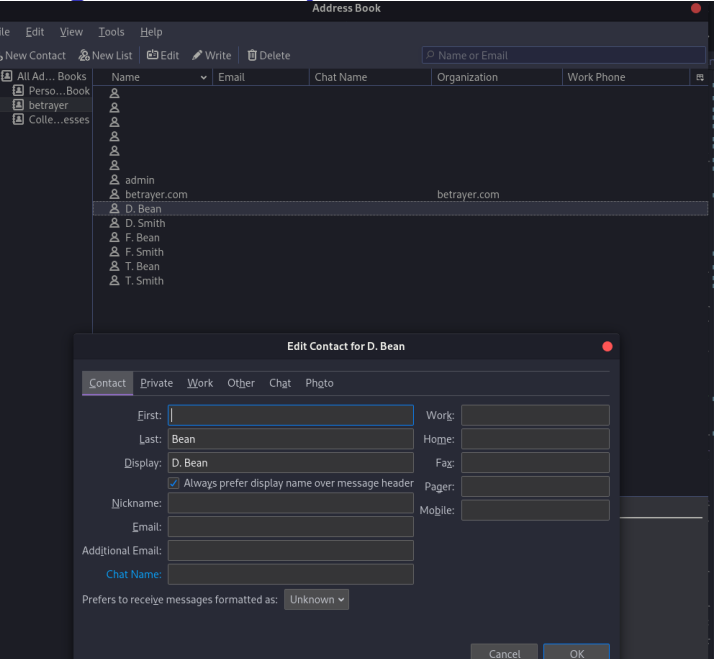

# LDAP configuration

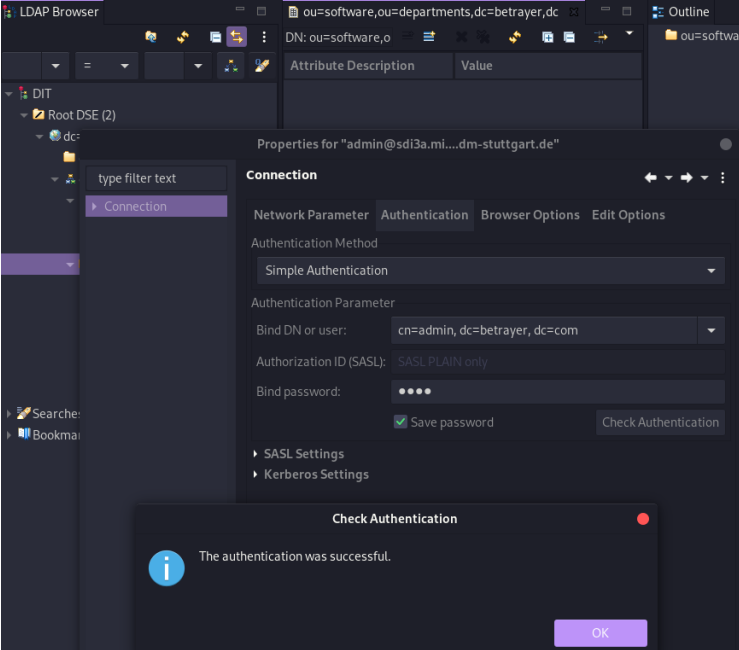

# LDAP based user login

Test connection to active directory

Use the following command:

root@sdi3b:~# telnet sdi3a.mi.hdm-stuttgart.de 389

Then something like this should appear:

Trying 141.62.75.103...

Connected to sdi3a.mi.hdm-stuttgart.de.

Escape character is '<sup>^</sup>]'.

### Install and configure libpam-ldapd

\$ apt-get install libpam-ldapd

After the installation, a window will open where we can configure the package.

In the following window we need to enter the hostname to our active directories.

Konfiguriere nslcd

Bitte geben Sie den Uniform Resource Identifier des benutzten LDAP-Servers ein. Das Format ist »ldap://<Rechnername oder IP-Adresse>:<Port>/«. Alternativ kann auch »ldaps://« oder »ldapi://« benutzt werden. Der Port muss nicht angegeben werden.

Wenn Sie »ldap« oder »ldaps« verwenden, sollten Sie eine IP-Adresse eingeben, um Ausfälle zu verhindern, falls die Namensauflösung einmal nicht verfügbar ist.

Mehrere URIs können, durch Leerzeichen getrennt, angegeben werden.

**IIDT** dec IDAP-Servers'

## Backup and recovery / restore

Create a backup of the OpenLDAP database configuration in a LDIF-file.

```
$ slapcat -b cn=config -l ldap-config.ldif
```
Create a backup of the OpenLDAP data.

```
$ slapcat -l ldap-data.ldif
```
Copy the data and configuration backup from the OpenLDAP provider server to the OpenLDAP consumer server.

\$ scp {ldap-data.ldif,ldap-config.ldif} root@sdi3b.mi.hdm-;

Now we need to access our consumer server via ssh.

```
$ ssh root@sdi3b.mi.hdm-stuttgart.de
```
Restore the OpenLDAP provider Data and configs on the consumer server. Stop the LDAP service:

\$ systemctl stop slapd

# Accessing LDAP by a Python application.

Please find the application and the associated README.md in the Python directory.

[danny@localhost Python]\$ make run USER=dh102 pip install -r ldaper/requirements.txt Defaulting to user installation because normal site-packages is not writeable  $.txt$  (line 1))  $(2.9)$  $ts.txt$  (line 2))  $(s.0.1)$ er/requirements.txt (line 1)) (0.4.8) python3 ldaper/cli.py dh102 Password: Repeat for confirmation: ................... Results .................. version: 1 dn: uid=dh102.ou=userlist.dc=hdm-stuttgart.dc=de objectClass: hdmAccount objectClass: hdmStudent objectClass: inetOrgPerson objectClass: posixAccount objectClass: shadowAccount objectClass: eduPerson  $uid: dh102$ mail: dh102@hdm-Stuttgart.de uidNumber: 67954 cn: Hiller Daniel loginShell: /bin/sh hdmCategory: 1 gidNumber: 100 homeDirectory: /home/stud/d/dh102 sn: Hiller # total number of entries: 1

#### The following frameworks are used:

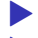

▶ https://www.python-ldap.org/en/python-ldap-3.3.0/

 $\mathbf{b}$  ttps://click.palletsprojects.com/en/8.0. $\mathbf{c}$ 

Apache Web Server

**Exercises** 

# First Steps

For the following tasks we need the package Apache2, which we can install with the following command:

\$ aptitude install apache2

After we install the package, Apache is running per default and in our case it can be queried with http://sdi3a.mi.hdm-stuttgart.de/.

When we move the index.html file out of the directory, we can discover another page. For this we need to query the address again. Now we can see an empty table and below that we find the version of our Apache Server, the domain where it is hosted and the associated port.

In the next step we provide our own simple webpage which looks like the following:

```
<!DOCTYPE html>
<html>
  <body>
```
## Virtual hosts

To realize virtual hosts we need to create a .con file in /etc/apache2/sites-available. The config in this file should look like the following:

<**VirtualHost \***:80**> ServerAdmin dh102@hdm-stuttgart.de ServerName sdi3a.mi.hdm-stuttgart.de ServerAlias dh102.sdi3a.mi.hdm-stuttgart.de DocumentRoot /home/sdidoc/ ErrorLog \${APACHE\_LOG\_DIR}/error.log CustomLog \${APACHE\_LOG\_DIR}/access.log combined </VirtualHost>**

Now the site must be enabled with:

\$ a2ensite dh102.conf

Add the following instructions to /etc/apache2/apache2.conf:

<**Directory /**home**/sdidoc/> AllowOverride None**

# SSL / TLS Support

First, we need to create our private root key with a bit length of 2048:

\$ openssl genrsa -out rootCA.key 2048

For security reasons we should encrypt our key:

\$ openssl genrsa -des3 -out rootCA.key 2048

With our rootCA.key we can now self-sign this certificate:

\$ openssl req  $-x509$  -new -nodes -key rootCA.key -sha256 -days

The above command starts an interactive script, which in our case looked like the following after processing:

You are about to be asked to enter information that will be into your certificate request.

What you are about to enter is what is called a Distinguish There are quite a few fields but you can leave some blank For some fields there will be a default value, If you enter  $!$ , the field will be left blank

### LDAP authentication

For these exercises we use our user "daniel" from 2.2.9 LDAP based user login.

To use LDAP with Apache Web Server, we need to enable the module authnz\_ldap:

\$ a2enmod authnz\_ldap

We can copy one of our previous .conf files and edit the config, which should look like the following:

```
<VirtualHost *:443>
```

```
ServerAdmin dh102@hdm-stuttgart.de
 DocumentRoot /home/sdidoc/
 SSLEngine on
 SSLCertificateFile "/root/ssl-cert/device.crt"
 SSLCertificateKeyFile "/root/ssl-cert/device.key"
 ErrorLog ${APACHE_LOG_DIR}/error.log
 CustomLog ${APACHE_LOG_DIR}/access.log combined
<Directory "/home/sdidoc">
```
Mysql™ database administration

To install mysql-server use:

\$ apt install default-mysql-server

After facing an issue with LXC Container we need to adjust the config /etc/systemd/system/mariadb.service.d/lxc.conf:

[Service] ProtectHome=false ProtectSystem=false

# These settings turned out to not be necessary in my case #PrivateTmp=false #PrivateNetwork=false PrivateDevices=false

and run the following commands:

- \$ systemctl daemon-reload
- \$ systemctl restart mariadb

# Providing WEB based user management to your LDAP Server

To install the LDAP Account Manager we need to download it and forward it to the server via scp because ldap-account-manager isn't available via the official apt repositories:

https://sourceforge.net/projects/lam/

\$ scp /home/user/Downloads/1dap-account-manager 7.6-1 all.d

… and install it with apt:

\$ apt install /home/ldap-account-manager\_7.6-1\_all.deb

Now we can configure the LDAP Account Manager http://sdi3a.mi.hdm-stuttgart.de/lam/templates/config/inder The default master password for Edit general settings is lam and should be changed to something secure.

The password for Edit server profiles is also lam. Here we can edit TLS and a List of valid users:

### Publish your documentation

Our documentation is written as a .md file, so we need to convert it with Pandoc into a valid .html file:

 $\text{\$ docker run -v "$\{PWD\}: /data:z" pandoc/lates doku.md --nur}$ 

Transfer the .html file to our server with scp:

\$ scp index.html root@sdi3a.mi.hdm-stuttgart.de:/home/sdidoc/

We don't use rsync because we need to convert our file with Pandoc anyway to get an actual version. But if you want to use rsync the command would be:

\$ rsync -avz -e ssh root@sdi3a.mi.hdm-stuttgart.de:/home/so

We can adjust the .conf file etc/apache2/apache2.conf/ and add:

<**Directory /**home**/sdidoc/> AllowOverride None Require all granted Options Indexes FollowSymLinks**

File Cloud

**Exercises** 

### Setup Nextcloud with Apache Web Server

First, we need to install packages for Apache2, MariaDB and PHP:

\$ apt install vim unzip \$ apt install apache2 mariadb-server libapache2-mod-php \$ apt install php-gd php-json php-mysql php-curl \$ apt install php-intl php-mcrypt php-imagick \$ apt install php-zip php-xmlwriter php-xmlreader php-xml p

We need another user for our Nextcloud in our database:

- \$ mariadb
- > **CREATE** USER 'ncadmin'@'localhost' **IDENTIFIED BY** 'test1';
- $>$  **CREATE** DATABASE IF NOT EXISTS nextcloud CHARACTER SET ut:
- > **GRANT ALL PRIVILEGES ON** nextcloud.\* **TO** 'ncadmin'@'localhost';
- > **FLUSH PRIVILEGES**;
- > quit;

In the next step we download Nextcloud and move it to /var/www:

\$ wget https://download.nextcloud.com/server/releases/latest.zip

### User authentication with LDAP

To enable LDAP support click on Icon in the right top corner and navigate to Apps:

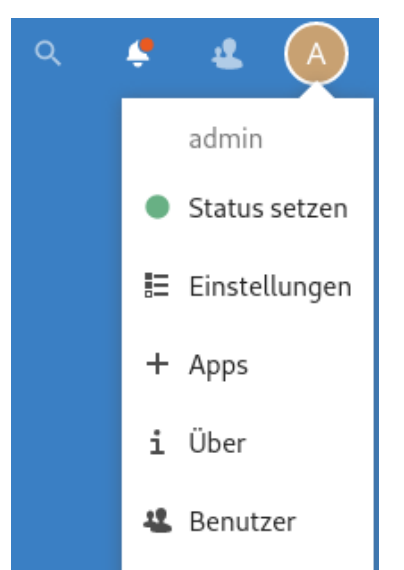